Release Notes Oracle Banking APIs Patchset Release 22.1.2.0.0

Part No. F56935-01

November 2022

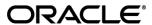

Release Notes

November 2022

Oracle Financial Services Software Limited

Oracle Park

Off Western Express Highway

Goregaon (East)

Mumbai, Maharashtra 400 063

India

Worldwide Inquiries:

Phone: +91 22 6718 3000 Fax:+91 22 6718 3001

www.oracle.com/financialservices/

Copyright © 2006, 2022, Oracle and/or its affiliates. All rights reserved.

Oracle and Java are registered trademarks of Oracle and/or its affiliates. Other names may be trademarks of their respective owners.

U.S. GOVERNMENT END USERS: Oracle programs, including any operating system, integrated software, any programs installed on the hardware, and/or documentation, delivered to U.S. Government end users are "commercial computer software" pursuant to the applicable Federal Acquisition Regulation and agency-specific supplemental regulations. As such, use, duplication, disclosure, modification, and adaptation of the programs, including any operating system, integrated software, any programs installed on the hardware, and/or documentation, shall be subject to license terms and license restrictions applicable to the programs. No other rights are granted to the U.S. Government.

This software or hardware is developed for general use in a variety of information management applications. It is not developed or intended for use in any inherently dangerous applications, including applications that may create a risk of personal injury. If you use this software or hardware in dangerous applications, then you shall be responsible to take all appropriate failsafe, backup, redundancy, and other measures to ensure its safe use. Oracle Corporation and its affiliates disclaim any liability for any damages caused by use of this software or hardware in dangerous applications.

This software and related documentation are provided under a license agreement containing restrictions on use and disclosure and are protected by intellectual property laws. Except as expressly permitted in your license agreement or allowed by law, you may not use, copy, reproduce, translate, broadcast, modify, license, transmit, distribute, exhibit, perform, publish or display any part, in any form, or by any means. Reverse engineering, disassembly, or decompilation of this software, unless required by law for interoperability, is prohibited.

The information contained herein is subject to change without notice and is not warranted to be error-free. If you find any errors, please report them to us in writing.

This software or hardware and documentation may provide access to or information on content, products and services from third parties. Oracle Corporation and its affiliates are not responsible for and expressly disclaim all warranties of any kind with respect to third-party content, products, and services. Oracle Corporation and its affiliates will not be responsible for any loss, costs, or damages incurred due to your access to or use of third-party content, products, or services.

## **Table of Contents**

| 1. | FEAT                 | IRES AND ENHANCEMENTS1-                          | -1 |  |  |  |  |
|----|----------------------|--------------------------------------------------|----|--|--|--|--|
| •  | I.1 V                | IRTUAL ACCOUNTS MANAGEMENT1-                     | -1 |  |  |  |  |
| •  | 1.2 L                | IQUIDITY MANAGEMENT1-                            | -2 |  |  |  |  |
| •  | 1.3 T                | RADE FINANCE1-                                   | -4 |  |  |  |  |
|    | 1.3.1                | TRADE FINANCE ENHANCEMENTS1-                     | -4 |  |  |  |  |
| ,  | 1.4 F                | ECEIVABLES/PAYABLES1-                            | -7 |  |  |  |  |
| ,  | 1.5 C                | ORPORATE LENDING MANAGEMENT1-                    | -7 |  |  |  |  |
| •  | I.6 S                | UPPLY CHAIN FINANCE1-                            | -7 |  |  |  |  |
|    | 1.6.1                | SUPPLY CHAIN FINANCE OVERVIEW1-                  | -7 |  |  |  |  |
| •  | 1.7 C                | ORPORATE ADMINISTRATION ENABLEMENT               | -7 |  |  |  |  |
|    | 1.7.1                | APPROVAL RULES ENHANCEMENTS1-                    | -8 |  |  |  |  |
|    | 1.7.2                | STAGE WISE COMMENTS CAPTURE                      | 0  |  |  |  |  |
|    | 1.7.3                | SERVICE REQUEST FRAMEWORK ENHANCEMENTS           | 0  |  |  |  |  |
|    | 1.7.4                | USER SEARCH ENABLEMENT FOR USER GROUP1-1         | 1  |  |  |  |  |
|    | 1.7.5                | APPROVAL RULE REPORT1–1                          | 1  |  |  |  |  |
|    | 1.7.6                | READY TO SUBMIT FUNCTIONALITY1-1                 | 1  |  |  |  |  |
|    | 1.7.7                | Dashboard Personalization1–1                     | 1  |  |  |  |  |
|    | 1.7.8                | ENHANCED OVERVIEW WIDGET ON RETAIL DASHBOARD     | 1  |  |  |  |  |
|    | 1.7.9                | HOME SCREEN MOBILE WIDGET1-1                     | 2  |  |  |  |  |
|    | 1.7.10               | CUSTOMER INSIGHTS1-1                             | 2  |  |  |  |  |
|    | 1.7.1                | ACCOUNT TITLE DISPLAY1-1                         | 2  |  |  |  |  |
|    | 1.7.12               | 2 DOCUMENT ATTACHMENT INDICATOR1-1               | 3  |  |  |  |  |
|    | 1.7.13               | SEPARATE AUTHENTICATION FOR BACK OFFICE USERS1-1 | 3  |  |  |  |  |
| 2. | Bugs                 | FIXED2-1                                         | 4  |  |  |  |  |
| 3. | QUAL                 | FICATIONS                                        | 20 |  |  |  |  |
| 4. | BROWSER SUPPORT4–22  |                                                  |    |  |  |  |  |
| 5. | LANGUAGE SUPPORT5-23 |                                                  |    |  |  |  |  |
| 6. | Know                 | N ISSUES AND LIMITATIONS6-2                      | 24 |  |  |  |  |
| 6  | 6.1 C                | PRACLE BANKING APIs KNOWN ISSUES6-2              | 24 |  |  |  |  |
|    | 32 (                 | DACLE PANIZING ADIC LIMITATIONS                  |    |  |  |  |  |

### 1. FEATURES AND ENHANCEMENTS

The following describes the new enhancements made in Oracle Banking APIs 22.1.2.0.0 release:

### 1.1 Virtual Accounts Management

As part of this release, Virtual Accounts Management module has been enhanced to include the following features:

#### **Virtual Account Restrictions**

This feature enables a corporate user to:

- View the summary of restrictions maintained at a Virtual account level. User can navigate
  to this screen via Virtual account details page to view the allowed, utilized and available
  count.
- Further, it also allows the user to update the allowed count for each restriction type through the restrictions Maintenance screen.

### **Account Title in Virtual Account Screens**

With this enhancement, corporate users will be able to view Real/Virtual Account name along with the Real/Virtual Account number on the following screens –

- Cash Positions Overall widget
- Accounts & Balance Widget
- Move Money screen/widget
- Account Balance Details Overlay
- Structure Maintenance (Real Account/VMCA)
- Remittance ID Maintenance
- Account title in screens where Account Lookup is involved
- Create/View/Modify Virtual Account (For Linked Real Account)
- Virtual Account Templates
- Charges Inquiry

### **Progressive Screen Loading**

To improve the user experience and performance, all the screens that previously displayed pagination have now been changed to progressive loading. Following screens will display the above changes –

- Dashboard Widgets
  - Accounts & Balances widget
  - Virtual Entity Summary widget
  - Cash Positions Overall widget

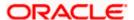

### Inquiry/Listing Screens –

- Virtual Entity transaction
- Virtual Account transaction
- Virtual Account Templates
- Virtual Accounts eligible for Closure
- Virtual Accounts Structure transaction
- Remittance ID transaction
- Internal Credit Line transaction
- Virtual Multi-Currency Account transaction
- Track Virtual Accounts Closure List
- Special Rates transaction
- General Rates transaction
- Charges Inquiry transaction
- View Transaction Inquiry transaction
- View General Rates transaction
- List Pre-generated Statements transaction
- View Special Rates transaction
- View Internal Credit Line Linked Accounts

### Overlays

- While Viewing Closure Details overlay from Virtual Account Closure Confirmation screen
- Link Virtual Accounts overlay during Create Virtual Accounts Structure transaction
- Link Virtual Accounts overlay during Edit Virtual Accounts Structure transaction
- Interest Rates, Interest History & View Transactions Overlay from detailed Virtual Account view
- While viewing Virtual Accounts for Linkage overlay from Internal Credit Line Linkage Confirmation screen

### Initiation Screens

- Initiation and review screens post selecting virtual accounts for closure.
- Create Internal Credit Line Linkage
- Edit Internal Credit Line Linkage
- Add General Rates
- Edit General Rates
- Add Special Rates
- Edit Special Rates

### 1.2 Liquidity Management

As part of this release, Liquidity Management module has been enhanced to include the following features:

**Account Title in Virtual Account Screens** 

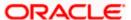

With this enhancement, corporate users will be able to view Real Account name along with the Real Account number on the following screens -

- Position By Region pop up
- Position By Currency pop up
- Account Title in Structure Node
- Account Details overlay within Structure
- Charge Account during Structure Maintenance
- Charges Inquiry
- Sweep Monitor widget
- Log Monitor screen

### **Progressive Screen Loading**

To improve the user experience and performance, all the screens that previously displayed pagination have now been changed to progressive loading. Following screens will display the above changes

- Dashboard Widgets
  - Position by region
  - Assets and liabilities
  - Position by currency
- Inquiry/Listing Screens
  - Simulation table
  - Structure Table
  - Charges Inquiry
  - Log Monitors
- Initiation Screens -
  - Account selection during Structure Creation & modification
  - Header Account selection during Structure Creation and modification.

#### **Account Structure Simulation**

In order to better understand and experience the benefits and features offered in Liquidity Management module, a new functionality has been developed that allows a corporate user of an existing customer of the bank to simulate various types of Liquidity Management account structures.

Following features are supported in Structure Simulation -

#### **Build Account Structure Simulation**

The application enables the corporate user to build new account structures simulation using the digital banking platform. While building a structure Simulation of Sweep, Pool or Hybrid type, the corporate can perform the following tasks:

Choose Accounts to participate in Structure Simulation

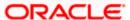

- Define Structure Simulation Details Sweep, Pool with interest methods Interest, Advantage & Ratio and Hybrid with interest method as "Interest" only
- Define Account Mapping and specify the hierarchies
- Set up instructions between each account pair.
- Review and Confirm structure creation

#### View Account Structure Simulation

Corporate users can search the Simulated Account structures maintained between the internal and external accounts of their parties. User can also further drill down to view the structure details along with the instructions set between an account pair.

#### **Download Structure Simulation Advice**

User can generate a Structure simulation advice for all the supported structure types, which
will compare with structure and without structure scenario and arrive at the interest income
benefit.

### 1.3 Trade Finance

Following are the enhancements done to Trade Finance Module:

- Facility to initiate Paper based Guarantee
- Mobile browser support for View and Approval Transactions
- Facility for Corporate user to receive request for clarification (Bi-Directional support) for transactions initiated at Mid-Office
- Facility to Maintain Terms and Conditions and Display them at the Transaction screen
- Facility to auto save transaction during creation of Import LC, Outward Guarantee,
   Shipping Guarantee, Export Bill and Export Collection.
- Facility to initiate Guarantee/SBLC Claim Settlement by the Applicant
- Facility to input deal reference number and rate for transactions involving cross currencies
- Facility to request split of Commission/ Charges with other party
- Facility to display Account name title, Branch and Currency as part of account list Display
- Facility to indicate to the Approver if attachments are available in Transaction

### 1.3.1 Trade Finance Enhancements

Trade finance is the assistance provided for the commencement of international trade, and it is achieved by the use of several trade finance instruments. Lots of such products constitute trade finance, and each one is created to ease the way businesses are done between importers and exporters around the world.

In this release, the trade finance module of API, has been enhanced with the addition of new features and transactions, which are as follows:

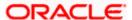

#### 1.3.1.1 Initiate a paper-based BG

API is enhanced to have a facility in Initiate BG with an option to indicate whether user wants to have a mail based BG instead of the regular SWIFT based BG. If he selects the mail based BG, automatically system will show the user the charges, commissions and taxes applicable and the draft version of message as per mail based BG. Normally these kind of BGs are used for domestic purposes or where no direct SWIFT based network setup is available.

### 1.3.1.2 Mobile browser support for View and Approval Transactions

There are times when people want to see things on move, or a senior management of a company must approve things on the move. API is enhanced for the users to be able to view the transactions, approve the transactions using a mobile device on a mobile browser. All the trade transactions are enhanced with this.

### 1.3.1.3 Bi-Directional support for transactions initiated at Mid-Office

When the corporate user, has directly initiated an application at Mid-Office, there was no way to interact with bank online for any queries bank had. With this enablement, user would be able to see such transactions as well in API. However, user would be able to respond to the queries of the application, he won't be able to see the details of application like other transactions initiated from API do.

### 1.3.1.4 Terms and Condition in Audit Log

Many a times, in cases of disputes between the bank and corporate users, bank would want to know the Terms and Conditions accepted by user. API is enhanced for the Admins to have a facility to see the Terms and conditions accepted by corporate user, while initiating the transaction.

#### 1.3.1.5 Facility to Auto save Transaction during creation

API is enhanced to have the facility to automatically save incomplete Trade Finance application as a draft that can be resumed at later stage. If user has forgot to save those applications explicitly in draft/template or couldn't save those due to session timeout. On next login, system will give option to user to continue using auto saved application.

This enhancement is applicable to following Trade Transactions initiated from API

- Initiate LC: Conventional and Islamic
- Initiate BG: Conventional and Islamic
- Initiate Bills under LC: Conventional and Islamic
- Initiate Collections: Conventional and Islamic
- Initiate Shipping Guarantee: Conventional and Islamic

### 1.3.1.6 Facility to initiate Guarantee/SBLC Claim Settlement by the Applicant

As a part of API enhancement, a new transaction is introduced where the corporate user has the option to settle their unsettled claims.

User can view all the available unsettled claims under Bank Guarantee and can select and click to view the details of the same. The user also has an option to indicate the amount to be settled, and source account, collaterals, and loans that can be used to settle the claim. There is an option to view the limits available to the user.

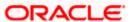

# 1.3.1.7 <u>Facility to input Deal reference number and rate for transactions involving Cross</u> Currencies

The API is enhanced to have a facility for users to provide a Deal Reference Number and the FX rate on the screen so that when there is not pre-booked deal available or if the user do not want to use an existing deal, user can pass these details to the bank.

Following transactions have been enhanced to input deal reference number and FX Rate:

- Bill Settlement (both Single and Multiple) in Conventional as well as Islamic
- Modify Import Bill Conventional as well as Islamic
- Modify export bill Conventional as well as Islamic
- Modify import collection Conventional as well as Islamic
- Modify Export collection Conventional as well as Islamic
- Export Collection settlement Conventional as well as Islamic

### 1.3.1.8 Facility to request Split of Commission/ Charges with other party

The API is enhanced to have a facility to view Split Charges & Commissions to see how much will be borne by the user and how much by other parties. The user can also view the split percentage.

Following transactions have been enhanced to capture special instructions:

- Import LC Issuance Conventional and Islamic
- Import LC Amend Conventional and Islamic
- Outward BG initiation Conventional and Islamic
- Outward BG Amend Conventional and Islamic

# 1.3.1.9 <u>Facility to display Account name title, Branch and Currency as part of Account List Display</u>

API Trade finance input screens have been enhanced to select the account number from the demand deposit and corporate deposits account list that displays the account number along with the account name, account currency and account branch.

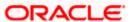

#### 1.3.1.10 Facility to indicate to the Approver if Attachments are applicable for a Transaction

API Trade Finance Pending for Approval transaction screen is enhanced to display the attachment icon against each transaction that indicates the transaction has physical document linked to it. Based on this information, approver can directly approve the transaction, or he will drill down the transaction details and verify the linked documents by downloading it.

### 1.4 Receivables/Payables

Relationship API - A new API was developed to fetch buyer-supplier relationship.

### 1.5 Corporate Lending Management

As part of this release, Corporate Loans module has been enhanced with the following features:

#### **Customer 360**

As part of Customer 360, the dashboard for corporate users can be configured based on Party IDs in addition to the existing Role/Module/User configurations. This allows a dashboard configured for a specific party to be accessible for users under that party uniquely. For more information on configuration details, you can refer API Core User Manual.

### **Group Customer Migration Report**

Customer can be moved from one group customer to another group customer. You can perform the simulation to generate the migration report to identify the conflicts if any. After resolving the conflicts, you can perform the migration and generate final migration report with the details on the migration.

### 1.6 Supply Chain Finance

### 1.6.1 Supply Chain Finance Overview

A new API was developed to check the delinquency status of the logged in corporate party.

### 1.7 Corporate Administration Enablement

In large corporate organizations, there is a need to have users with an administration role to carry out certain administrative functions for the corporate group. Such delegated users with an administrator role are restricted to manage the Group Corporate to which they belong and handle various administrative maintenances on behalf of their Group Corporate. As part of this enhancement, bank system administrator will be able to enable the corporate administration facility for a specific Group Corporate.

Following functions have been extended for Corporate Administrators:

- Group Corporate Maintenance (Wizard)
  - Group Corporate Profiling (View)
  - Party Account Access
  - User Onboarding
  - User Group

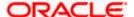

- User Account Access
- Report Mapping
- Workflow Management
- Rules Management
- File Upload Maintenance
  - > File Identifier Maintenance
  - User File Identifier Mapping
- Transaction Limit Maintenance
- Reports Generation
  - > Adhoc Report Generation
  - Schedule Report Generation
- Dashboard
  - > Transactions (Pending for Approval, My Initiated List, My Approved List)
  - Quick Links
- Mailbox
  - Alerts
  - Notification
- Account Settings
  - Profile
  - Session Summary
  - Manage DND Alerts
- Security & Login
  - Set Security Questions
  - Change Password
- ATM Branch Locator

### 1.7.1 Approval Rules Enhancements

The option to specify preferred currency at Group Corporate (GCIF) level is now deprecated. The below day 0 configurations are added to ease the resolution of approval rules:

- Define if weightage needs to be checked during rule evaluation (Auto-routing/Manual routing)
- Define if Sequential rule needs to be given precedence or Non-sequential rule

#### **Utilization of Configuration:**

- If weightage configuration= Yes, then the rules will be evaluated as per the calculated weightage. Note: For auto-routing, out of the box weightage will always be checked
- If weightage configuration= No, then the rules will be evaluated irrespective of the currency and all
  the rules falling within the amount range (post currency conversion) will be resolved
  - For Manual Routing, whichever rule the maker selects will be the resolved rule

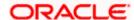

For Auto Routing, the nearest 'max' value logic will be checked and the rule with nearest max slab will be evaluated. However, if two rules have the same nearest 'max' value, then the transaction will be sent to the users of all the applicable rules. Whichever approver picks the transaction first, that rule will be the final resolved rule.

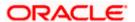

### 1.7.1.1 Flexi-Approval of Multiple Transactions

For Multiple Bill Payments and Multiple Transfers, a framework is developed to support flexiapproval for multiple transactions. There is a provision to select multiple transactions with 'Initiated' status and route the same for approval. A request ID will be generated for each set of selected transactions. The transactions with the exact matching approval rules will be grouped together along with the evaluated rules i.e., multiple transaction buckets will be created with multiple or single resolved rule/s. Maker will be able to select one approval rule against the group and route the transaction. Note: The selected approval rule will be applicable to the entire group of transactions. Individual transactions cannot be routed from within the group. Once the transactions are routed successfully, the status of the transaction changes to 'Pending Approval'.

### 1.7.1.2 Send to Modify Option Enablement for Group Corporate Maintenance

When the maker sends the Group Corporate Onboarding maintenance for approval, the administrator approver is provided an option to send the maintenance back for modification. In order to enable the same, 'Send to Modify' option is available to the approver. The approver can capture an optional comment to specify the reason for sending the maintenance for modification. The transaction sent back for modification will be visible in the activity log of all the users who have worked on it.

#### 1.7.1.3 Highlight Modified Data on Group Corporate Maintenance

As part of this enhancement, if the maker updates any existing data, then the modified data will be highlighted for the approver to understand the changes. The previous as well as new values will be shown. In the view mode, Group Corporate onboarding screens will display only the selected value. E.g., the Role Mapping section will list only the selected/mapped roles and not the role which is not mapped/selected. In the edit mode, all the values (selected/not selected) will be shown.

### 1.7.2 Stage Wise Comments Capture

On the Group Corporate Onboarding wizard, comments can be captured by any user involved in the maintenance journey e.g., maker, approver. For each comment, the user ID along with the date timestamp will be available. Multiple comments can be captured at each resource level. The user can add comments but not modify or delete them. Comments will be available in the activity log for the Group Corporate as long as its data is not purged. A history of comments can be seen in case the maintenance is picked up by another approver for action.

### 1.7.3 Service Request Framework Enhancements

On the Rules Management screen, a new Rule Type- 'Service Request' is added so that approval rules can be maintained for service requests. Rules can be created for 'All Service Requests' 'Specific Service Request' or 'Specific Category'. Enablement of Alert facility when the SR is assigned to Bank admins and are processed on the admin users. One of the enhancements includes the introduction of a new screen 'User Group Service Request Mapping', enabling the bank administrator to map service requests to the specific admin user groups. With this change, bank administrators will receive only those Service Requests for processing which are mapped to them instead of all. Bank needs to ensure that the user group-service request mapping is maintained. User groups can be mapped to all service requests or specific service requests. When the service request is fully approved by the corporate approver, the service request will be assigned to the bank administrator user group for resolution. The user group selection will be based upon the mapping maintained in the 'User Group-Service Request Mapping' screen. Alert will be sent to the maker when the service request is initiated and alerts will be sent to the admin users of the selected user group, once the service request is assigned (i.e., once it is fully approved).

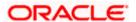

### 1.7.4 User Search Enablement for User Group

The 'User Onboarding' screen available under the Group Corporate Onboarding wizard of administrator is enhanced to view all the user groups associated with a particular user. This helps the administrator to understand that a user is part of which all user groups. This information is visible only as read-only and hence cannot be modified. Note: In order to remove a user from all user groups, the administrator must manually go to the particular user group and remove the user.

### 1.7.5 Approval Rule Report

A new 'Approval Rule' report is available which the bank administrator can generate to view the details of the rules and workflows belonging to a group corporate. Either Group Corporate ID or Group Corporate Name must be provided as an input parameter. A valid Group Corporate ID or Name needs to be given as like search is not available. The bank administrator is able to generate this report only if access is provided for 'Approval Rule' report generation using the User Report Mapping screen. This report can be generated by corporate administrator as well as bank administrator. This is an adhoc report which can be downloaded in CSV format using the 'My Reports' option. Previously available 'Party Wise Approval Rules Report' is deprecated post the development of this report.

### 1.7.6 Ready to Submit Functionality

When concurrent administrator users are working on a Group Corporate, they need to provide their readiness for submission before the maintenance is submitted. Any user who modifies any resource in the Group Corporate is registered in the system as a contributor while any user who has not performed data modification on any step in Group Corporate onboarding wizard but has only entered comments for a resource is not considered as a contributor. This enhancement is to check if all the contributors have given readiness for submission when any user submits a transaction. The maintenance cannot be submitted until all contributors have given their readiness. The status of submission readiness can also be seen for each user involved in the transaction.

### 1.7.7 Dashboard Personalization

As part of this enhancement, the support for Application Rule dashboard is removed. Dashboards can now be mapped at various available levels like Party, Segment, User Type or User. A capability is introduced to show the end user's dashboard auto painted based on the roles assigned. The logged in-Retail and Corporate user can add or remove widgets while creating the dashboard. Each widget can be assigned a priority as per the requirement and the widgets to be displayed on the module dashboards will be based upon the assigned priority.

### 1.7.8 Enhanced Overview Widget on Retail Dashboard

The Relationship Overview dashboard available to retail users, has been further enhanced in this release. In the previous release, enhancements were made to the individual cards of each module (Current & Savings Accounts, Loans, Credit Cards, Investments, etc.) In this release, the entire widget has been enhanced to improve the usability and user experience of this widget. Essential Information on the tabs and summary sections present an overall view of the current holdings in that module. The summary section now has quick links to enable the user to quickly access functions/screens related to the specific module. E.g. the Credit Card view of the Relationship Overview widget will contain links to pay dues and view transactions.

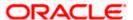

This widget is also now available on mobile devices in responsive mode. When viewing this widget on a mobile device, the user will be able to view all the information as displayed in desktop view. The widget will be responsive to fit into a mobile form factor.

### 1.7.9 Home Screen Mobile Widget

A widget on mobile home screen to display the account summary and last 3 transactions for the set primary Current Account and Saving Account (CASA) has been created. Facility to mask or unmask the account balance has been provided so that the user can hide the balance at his behest. This widget is provided for both the android and iOS platforms.

### 1.7.10 Customer Insights

Insights widget (Available to the Retail Customers) has been enhanced in this release to support following Insights:

- Personal Loan to Credit Card user: If a credit card customer is making partial credit card payment or if the credit card payment is overdue, an Insight will be shown to the customer to avail a Personal Loan from the bank to pay the credit card outstanding amount.
- Investment advice on deposit maturity: If a user's Deposit account has just matured, an
  Insight will be shown to invest the proceeds in another Deposit account to get better returns
  as compared to just keeping the funds in the savings account.
- Investment advice on Excess funds: If a user's Savings Account has some excess funds (amount threshold defined by the bank admin), an Insight will be shown to invest the excess amount in a Deposit account to get better returns as compared to just keeping the funds in the savings account.
- Renewal advice for deposit nearing maturity: If a user's Deposit account is nearing maturity
  and auto-renew is set to 'Off' for the deposit, then an Insight will be shown to user to enable
  auto-renew for the deposit

### 1.7.11 Account Title Display

As part of this enhancement, the account name, account currency and branch code are displayed along with the account number on all the customer facing screens. This change will be reflected on the Review and Confirmation screens as well for the specified transactions. Transactions of the following modules are enhanced:

- Current and Savings Account
- Term Deposits and Credit Cards
- Loans and Finances
- Bill Payments
- Payments
- Liquidity Management
- Virtual Account Management
- Trade Finance

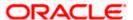

### 1.7.12 Document Attachment Indicator

In this enhancement, an indication regarding document attachment is introduced while viewing the transaction. This transaction can be either initiated by logged in user or others, approved by or pending for approval with self. The indicator helps in easy identification of initiated transactions containing an attachment. Note: The attachment cannot be viewed or downloaded using this indicator. Attachments can be viewed from the transaction details page.

### 1.7.13 Separate Authentication for Back Office Users

An option is provided to enable Bank Administrator user IDs to be authenticated using a separate LDAP. A Day 0 configuration is available to set up the API user types which need to be authenticated using one separate LDAP. Bank is expected to onboard the users who need to be authenticated using a separate LDAP on the API Platform. User's username (Login ID), first name, last name and contact details will be expected to match in both the systems i.e., in LDAP and in API. Login for external User will be SSO based and if the user is already authenticated, then reauthentication will not be required. Any changes in user's common information available across the system like Personally identifiable information (PII) etc. will be expected to be updated manually in API. Lock/Unlock/Revoke/Activate users will be outside of API for external LDAP users. Password policy validations will be removed for the user types to be authenticated using a separate LDAP as per Day 0 configuration. All credentials-based alerts like password change, etc. will not be triggered for users maintained in external LDAP. Following password management functionalities will be outside API for any external LDAP users:

- Forget User ID and Password
- Force Change Password and Change Password
- Reset and Print Password

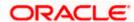

# 2. BUGS FIXED

| Sr.<br>No | Product Name | Version    | Bug ID   | Bug Description                                                                                                    |  |
|-----------|--------------|------------|----------|----------------------------------------------------------------------------------------------------|--|
| 1         | 12605        | 22.1.2.0.0 | 34234675 | REPEAT TRANSFER FAILING WITH ERROR<br>ACCOUNT RELATIONSHIP MAPPING IS<br>NOT AVAILABLE                                                                        |  |
| 2         | 12605        | 22.1.2.0.0 | 34513117 | ERROR-'COLLECTION READ FAILED' WHILE PERFORMING VIEW COLLECTION OPERATION                                                                                     |  |
| 3         | 12605        | 22.1.2.0.0 | 34541575 | STEPS TO ENABLE OBPM REST WEB<br>SERVICE LOGGING   PATCHSET 21.1.0.4.0                                                                                        |  |
| 4         | 12605        | 22.1.2.0.0 | 34175331 | IDCS LOGIN NOT WORKING FOR NEW USERS                                                                                                    |  |
| 5         | 12605        | 22.1.2.0.0 | 34240721 | GCIF 21.1.4 INTERNAL ISSUES - USER AND PARTY ACCOUNT ACCESS HAS TO BE DONE FROM CORPORATE ONBOARDING ONLY SO THESE SHALL NOT BE PRESENT IN MAIN MENU OPTIONS. |  |
| 6         | 12605        | 22.1.2.0.0 | 34428526 | SERVICE REQUEST FORM BUILDER: APPROVAL: TRANSACTION NOT GOING FOR APPROVAL                                                                                    |  |
| 7         | 12605        | 22.1.2.0.0 | 34454332 | 21.1.5 ADMIN BI REPORTS ISSUES                                                                                                    |  |
| 8         | 12605        | 22.1.2.0.0 | 34455889 | AUTO ACCOUNT MAPPING ISSUE ON API                                                                                                    |  |
| 9         | 12605        | 22.1.2.0.0 | 34482846 | ERROR-'SYSTEM CANNOT PROCESS THE REQUEST CURRENTLY. PLEASE TRY LATER.' OBSERVED ON CLICKING 'LC NUMBER' HYPERLINK IN 'VIEW IMPORT LETTER OF CREDIT' SCREEN    |  |
| 10        | 12605        | 22.1.2.0.0 | 34492038 | ENTITLEMENT IS MISSING IN PS21.1.4.1.0                                                                                                    |  |
| 11        | 12605        | 22.1.2.0.0 | 34499471 | ECIT6    API 21.1.4.1    LOAN ACCOUNT<br>STATUS IS SHOWN AS INACTIVE IN GCIF<br>MODULE                                                                        |  |
| 12        | 12605        | 22.1.2.0.0 | 34504691 | DASHBOARD BUILDER : TRANSACTION IS NOT GOING FOR APPROVAL                                                                                                    |  |
| 13        | 12605        | 22.1.2.0.0 | 34541725 | PAYMENT STATUS INQUIRY<br>PERFORMANCE ISSUE                                                                                                    |  |
| 14        | 12605        | 22.1.2.0.0 | 34546495 | NOT ABLE TO UPLOAD .DOCX AND .ZIP FILES FOR TRADE FINANCE INITIATE BILLS                                                                                      |  |
| 15        | 12605        | 22.1.2.0.0 | 34582141 | ADDRESSLINE 2,3,4 & POSTCODE VALIDATION ISSUE WHILE CREATING & SAVING VA TEMPLAT                                                                              |  |
| 16        | 12605        | 22.1.2.0.0 | 34554377 | DUPLICATES ENTRIES OF 'ALL' UNDER RTM MODULES                                                                                                    |  |
| 17        | 12605        | 22.1.2.0.0 | 34543242 | MULTIPLE ISSUES OBSERVED ON PAYMENT STATUS ENQUIRY SCREEN.                                                                                                    |  |

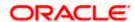

| Sr.<br>No | Product Name | Version    | Bug ID   | Bug Description                                                                                                    |
|-----------|--------------|------------|----------|----------------------------------------------------------------------------------------------------|
| 18        | 12605        | 22.1.2.0.0 | 34555042 | DELETE BILLER APPROVED LIST  WHEN USER CLICKS ON TRANSACTION IT SHOWS ERROR                                                             |
| 19        | 12605        | 22.1.2.0.0 | 34564748 | EXCIT6    21.1.4.1    CHANGES IN USER<br>ACCOUNT ACCESS FOR MORE THAN ONE<br>USER IS NOT GETTING APPROVED                               |
| 20        | 12605        | 22.1.2.0.0 | 34570658 | CLAIM MONEY UNABLE TO ADD INTERNAL<br>BANK ACCOUNTS IN PEER TO PEER<br>TRANSFER                                                         |
| 21        | 12605        | 22.1.2.0.0 | 34573025 | 21.1.5 ADMIN WORKFLOW ISSUES                                                                                                    |
| 22        | 12605        | 22.1.2.0.0 | 34578631 | START TIME AND END TIME IS NOT<br>AVAILABLE IN<br>DIGX_AL_AUDIT_LOGGING_DETAILS<br>TABLE.                                               |
| 23        | 12605        | 22.1.2.0.0 | 34582345 | EXCIT6    21.1.4.1    BILLER DETAILS ARE<br>NOT SHOWN ON MAKER SCREEN IF<br>MAKER AND APPROVER PARTY ID IS<br>DIFFERNT AND GCIF IS SAME |
| 24        | 12605        | 22.1.2.0.0 | 34586638 | WHEN THE ACCOUNT ACCESS IS REMOVED FROM USER ACCOUNT ACCESS THE INDICATION AS MAPPED IS NOT GETTING DISPLAYED                           |
| 25        | 12605        | 22.1.2.0.0 | 34588436 | PASSWORD CHANGE : NOT ALLOWING TO<br>ENTER CURRENT PASSWORD AS NEW<br>PASSWORD                                                          |
| 26        | 12605        | 22.1.2.0.0 | 34588549 | ONSITE    21.1.4.1    UAT    SALT API<br>RESPONSE ISSUE                                                                                 |
| 27        | 12605        | 22.1.2.0.0 | 34592542 | UI ISSUE ON REROUTE AND PRIORITIZE SCREEN                                                                                               |
| 28        | 12605        | 22.1.2.0.0 | 34596720 | 21.1.5: LM STRUCTURE CREATION: FIELD -<br>HOLIDAY TREATMENT                                                                             |
| 29        | 12605        | 22.1.2.0.0 | 34603977 | EXCIT6  21.1.4.1   DUE AMOUNT IS NOT<br>SAME IN CREDIT CARD DETAILS AND<br>CREDIT CARD SUMMARY SCREEN FOR<br>ADD-ON CARDS               |
| 30        | 12605        | 22.1.2.0.0 | 34606830 | THE PLAY STORE REQUIRED TARGET SDK VERSION 31                                                                                           |
| 31        | 12605        | 22.1.2.0.0 | 34651623 | FOR BOTH AMEND LC AND BG, TIMEOUT<br>ERROR ON CLICK OF "PREVIEW DRAFT<br>COPY" BUTTON                                                   |
| 32        | 12605        | 22.1.2.0.0 | 34632034 | TRANSLATION ISSUE - SPANISH VERSION   SL 3   MANTIS 0001098                                                                             |
| 33        | 12605        | 22.1.2.0.0 | 34607783 | EXCIT6    21.1.4.1    EXTENSIBILITY IS<br>MISSING FOR CREDIT CARD STATEMENTS<br>SERVICES                                                |
| 34        | 12605        | 22.1.2.0.0 | 34614940 | LETTER OF CREDIT : INTERNAL ISSUES IN<br>HF4 21.1.4.1.0                                                                                 |

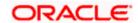

| Sr.<br>No | Product Name | Version    | Bug ID   | Bug Description                                                                                 |  |
|-----------|--------------|------------|----------|-------------------------------------------------------------------------------------------------|--|
| 35        | 12605        | 22.1.2.0.0 | 34619788 | BANK GUARANTEE : INTERNAL ISSUES IN HF4 21.1.4.1.0                                              |  |
| 36        | 12605        | 22.1.2.0.0 | 34622819 | 21.1.5 : ACCOUNT MAPPING ISSUE : VER<br>NOTIFICATION & FLAG MAPPING ISSUE                       |  |
| 37        | 12605        | 22.1.2.0.0 | 34627255 | API: ADD TRANSACTION IN TASK CODE UNDER CUSTOMER ACCOUNT ACCESS                                 |  |
| 38        | 12605        | 22.1.2.0.0 | 34627383 | DOMESTIC IMPS WSDL SERVICES NOT AVAILABLE IN OBPM                                               |  |
| 39        | 12605        | 22.1.2.0.0 | 34629150 | BILLS: INTERNAL ISSUES IN HF4 21.1.4.1.0                                                        |  |
| 40        | 12605        | 22.1.2.0.0 | 34629167 | COLLECTION: INTERNAL ISSUES IN HF4 21.1.4.1.0                                                   |  |
| 41        | 12605        | 22.1.2.0.0 | 34636652 | SHIPPING GUARANTEE: INTERNAL ISSUES IN HF4 21.1.4.1.0                                           |  |
| 42        | 12605        | 22.1.2.0.0 | 34638548 | BILL AND COLLECTION SETTLEMENT:<br>INTERNAL ISSUES IN HF4 21.1.4.1.0                            |  |
| 43        | 12605        | 22.1.2.0.0 | 34642833 | 2FA FOR FORCE CHANGE PASSWORD IS<br>NOT AVAILABLE FOR ADMIN USER                                |  |
| 44        | 12605        | 22.1.2.0.0 | 34646404 | DOMESTIC NEFT&RTGS : VALUE DEFAULTED AT CODE LEVEL INSTEAD CONFIGURED FETCH                     |  |
| 45        | 12605        | 22.1.2.0.0 | 34648218 | DEVICE IS REGISTERED EVEN WHEN ALTERNATE LOGIN SET UP IS NOT COMPLETE                           |  |
| 46        | 12605        | 22.1.2.0.0 | 34648309 | PROXY IP AND PORT SHOULD NOT BE MANDATORY FOR TWITTER CONNECTION                                |  |
| 47        | 12605        | 22.1.2.0.0 | 34652476 | 21.1.5 PO ACCEPTED FROM SUPPLIER ARE NOT GOING FOR AUTO FINANCE                                 |  |
| 48        | 12605        | 22.1.2.0.0 | 34653812 | UI ISSUE: CLAIM MONEY USER CREATION PAGE ,SEVERAL INPUT LINES FOR PASSWORD                      |  |
| 49        | 12605        | 22.1.2.0.0 | 34661584 | EXCIT6  21.1.4.1   DOCUMENT REFERENCE<br>NO. IS NOT VISIBLE IN PAYMENT STATUS<br>INQUIRY SCREEN |  |
| 50        | 12605        | 22.1.2.0.0 | 34661947 | TRADE FINANCE INTERNAL ISSUES IN 21.1.4.1.0                                                     |  |
| 51        | 12605        | 22.1.2.0.0 | 34662125 | WHILE SEARCHING USER ID BY USERNAME<br>THE SYSTEM IS TAKING A LOT OF TIME                       |  |
| 52        | 12605        | 22.1.2.0.0 | 34663744 | REOPEN  UNABLE TO CANCEL FUTURE DATED PAYMENT FROM PAYMENT STATUS INQUIRY SCREEN                |  |
| 53        | 12605        | 22.1.2.0.0 | 34673675 | SYSTEM IS GIVING ERROR WHEN USER DOWNLOAD THE STRUCTURE DETAILS FROM VIEW STRUCTURE IN LM       |  |
| 54        | 12605        | 22.1.2.0.0 | 34675106 | REPORT GENERATION EMAIL NOT WORKING                                                             |  |

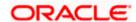

| Sr.<br>No | Product Name | Version    | Bug ID   | Bug Description                                                                                                |  |
|-----------|--------------|------------|----------|----------------------------------------------------------------------------------------------------|--|
| 55        | 12605        | 22.1.2.0.0 | 34677920 | INITIATE SHIPPING GUARANTEE - ERRORS<br>WHILE CREATING SHIPPING GUARANTEE                                      |  |
| 56        | 12605        | 22.1.2.0.0 | 34684133 | CANNOT VIEW VIRTUAL ENTITY DETAILS<br>FROM "VIEW/EDIT VIRTUAL ENTITY"<br>SCREEN                                |  |
| 57        | 12605        | 22.1.2.0.0 | 34606829 | THE PLAY STORE REQUIRED TARGET SDK<br>VERSION 31                                                               |  |
| 58        | 12605        | 22.1.2.0.0 | 34701638 | 'TIMED OUT EXCEPTION' AFTER OPENING<br>TRADE FINANCE OVERVIEW SCREEN                                           |  |
| 59        | 12605        | 22.1.2.0.0 | 34745120 | MULTIPLE ISSUES OBSERVED ON INITIATE BANK GUARANTEE SCREEN                                                     |  |
| 60        | 12605        | 22.1.2.0.0 | 34745125 | MULTIPLE ISSUES OBSERVED ON INITIATE EXPORT COLLECTION SCREEN                                                  |  |
| 61        | 12605        | 22.1.2.0.0 | 34754128 | CONSOLE ERROR OBSERVED WHEN<br>ATTEMPTING TO AMEND BANK<br>GUARANTEE                                           |  |
| 62        | 12605        | 22.1.2.0.0 | 34754134 | MULTIPLE ISSUES OBSERVED ON INITIATE LC SCREEN.                                                                |  |
| 63        | 12605        | 22.1.2.0.0 | 34757373 | ISSUES OBSERVED WHILE INITIATING LC ON DOCUMENTS AND CONDITIONS TAB SCREEN.                                    |  |
| 64        | 12605        | 22.1.2.0.0 | 34757388 | INITIATE SHIPPING GUARANTEE - ERRORS<br>WHILE CREATING SHIPPING GUARANTEE                                      |  |
| 65        | 12605        | 22.1.2.0.0 | 34688660 | MULTIPLE ISSUES OBSERVED ON INITIATE LC SCREEN.                                                                |  |
| 66        | 12605        | 22.1.2.0.0 | 34688784 | UI ISSUES - BG - SG                                                                                            |  |
| 67        | 12605        | 22.1.2.0.0 | 34689006 | UI ISSUES LC BILLS AND MAINTENANCE<br>APP TRACKER                                                              |  |
| 68        | 12605        | 22.1.2.0.0 | 34689970 | SCREEN FREEZES WHEN CREATE<br>INTERNAL PAYEE WITH RANDOM<br>ACCOUNT NUMBER                                     |  |
| 69        | 12605        | 22.1.2.0.0 | 34694131 | TRADE TRANSACTIONS SETS EXPIRY DATE WITH 1 DAY AS A GRACE PERIOD THOUGH BANK HAS SET 10 DAYS AS A GRACE PERIOD |  |
| 70        | 12605        | 22.1.2.0.0 | 34711318 | SESSION SUMMARY SEARCH CAUSING<br>STUCK THREAD ON API                                                          |  |
| 71        | 12605        | 22.1.2.0.0 | 34712451 | LOAN ACCOUNT SCHEDULE INQUIRY DOWNLOAD ISSUE                                                                   |  |
| 72        | 12605        | 22.1.2.0.0 | 34712721 | LOAN ELIGIBILITY CALCULATOR NOT<br>LOADED IN LOAN OVERVIEW SCREEN                                              |  |
| 73        | 12605        | 22.1.2.0.0 | 34713212 | PERFORMANCE ISSUE ROLE DETAILS<br>LOADING TAKES TIME                                                           |  |

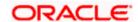

| Sr.<br>No | Product Name | Version    | Bug ID   | Bug Description                                                                                      |
|-----------|--------------|------------|----------|----------------------------------------------------------------------------------------------------|
| 74        | 12605        | 22.1.2.0.0 | 34726357 | APPROVAL NOT WORKING WHEN THE<br>APPROVER DOESN'T HAVE MAKER'S<br>PRIMARY PARTY MAPPED               |
| 75        | 12605        | 22.1.2.0.0 | 34741440 | NOTE FIELD IS EMPTY IN PAYMENT<br>STATUS INQUIRY FOR SEPA INSTANT<br>PAYMENTS                        |
| 76        | 12605        | 22.1.2.0.0 | 34741980 | BACK BUTTON IS NOT WORKING<br>PROPERLY IN FIRST TIME LOGIC REVIEW<br>SCREEN                          |
| 77        | 12605        | 22.1.2.0.0 | 34742074 | UNABLE TO SEARCH THE ACCOUNTS BASED ON STATUS IN PARTY ACCOUNT ACCESS MODULE                         |
| 78        | 12605        | 22.1.2.0.0 | 34748709 | PASSWORD POLICY   CANCEL POPUP IS<br>NOT SHOWN ON CLICK OF "CANCEL"<br>BUTTON                        |
| 79        | 12605        | 22.1.2.0.0 | 34748739 | AUTHENTICATION  CANCEL POPUP IS NOT SHOWN ON CLICK OF "CANCEL" BUTTON                                |
| 80        | 12605        | 22.1.2.0.0 | 34750202 | PRODUCT MAPPING : BACK BUTTON IS TAKING TO THE FIRST SCREEN INSTEAD PREVIOUS                         |
| 81        | 12605        | 22.1.2.0.0 | 34751698 | FIRST TIME LOGIN MAINTENANCE : ON CANCLE BUTTON CLICK, NO CONFIRMATION MESSAGE                       |
| 82        | 12605        | 22.1.2.0.0 | 34799025 | INITIATE SHIPPING GUARANTEE, SAVE AS DRAFT MULTIPLE ERRORS                                           |
| 83        | 12605        | 22.1.2.0.0 | 34771197 | GCIF   RULE MANAGEMENT TRANSACTION SELECTION ISSUE                                                   |
| 84        | 12605        | 22.1.2.0.0 | 34771706 | UNABLE TO VIEW THE CLOSED LM<br>STRUCTURES IN API                                                    |
| 85        | 12605        | 22.1.2.0.0 | 34772129 | VALIDATION OF SWIFT CODE DOES NOT WORK IN OTHER PARTY MAINTENANCE SCREEN.                            |
| 86        | 12605        | 22.1.2.0.0 | 34772208 | GCIF ONBOARDING DUPLICATE TRANSACTION GROUP NAME ISSUE                                               |
| 87        | 12605        | 22.1.2.0.0 | 34772532 | APPROVAL RULE SEARCH : TRANSACTION FIELD IS BLANK IN SEARCH RESULT                                   |
| 88        | 12605        | 22.1.2.0.0 | 34773063 | WORKFLOW MAINTENANCE : INVALID<br>VALUE APPEARING UPON LEVEL 1<br>DELETION                           |
| 89        | 12605        | 22.1.2.0.0 | 34773220 | SECURITY QUESTION MAINTENANCE : FIELD LENGTH IS NOT MENTIONED                                        |
| 90        | 12605        | 22.1.2.0.0 | 34776536 | TRANSACTION BLACKOUT : UNABLE TO OPEN DELETED RECORD FROM ACTIVITY WINDOW                            |
| 91        | 12605        | 22.1.2.0.0 | 34787474 | MBCC STRUCTURES - INCORRECT COLOR<br>CODING IS SHOWING IN OBLM WHEN<br>STRUCTURE IS CREATED FROM API |

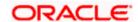

| Sr.<br>No | Product Name | Version    | Bug ID   | Bug Description                                                                    |
|-----------|--------------|------------|----------|------------------------------------------------------------------------------------|
| 92        | 12605        | 22.1.2.0.0 | 34790124 | BRANCH NAME ON GENERAL RATES<br>SEARCH CHANGES WHEN SEARCH<br>PARAMETER IS CHANGED |
| 93        | 12605        | 22.1.2.0.0 | 34802445 | SAVE BUTTON IS NOT VISIBLE WHEN USING FILTER IN PARTY ACCOUNT SCREEN               |
| 94        | 12605        | 22.1.2.0.0 | 34818331 | ERROR-'SYSTEM CANNOT' IS<br>APPEARING ON SWIFT CODE SEARCH<br>WINDOW               |
| 95        | 12605        | 22.1.2.0.0 | 34799023 | UI ISSUES - BG - SG                                                                |

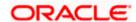

# 3. QUALIFICATIONS

| Sr.<br>No. | Oracle Banking APIs<br>Modules                     | Host Integration*                                                                      | Version                                 |
|------------|----------------------------------------------------|----------------------------------------------------------------------------------------|-----------------------------------------|
| 1          | Oracle Banking APIs<br>Originations                | Oracle FLEXCUBE Onboarding                                                             | 14.5.0.0.0                              |
| 2          | Oracle Banking APIs Retail<br>Servicing            | Oracle FLEXCUBE Core Banking Oracle FLEXCUBE Universal Banking Oracle Banking Payments | 11.10.0.0.0<br>14.7.0.0.0<br>14.7.0.0.0 |
| 3          | Oracle Banking APIs<br>Corporate Servicing         | Oracle FLEXCUBE Core Banking Oracle FLEXCUBE Universal Banking Oracle Banking Payments | 11.10.0.0.0<br>14.7.0.0.0<br>14.7.0.0.0 |
| 4          | Oracle Banking APIs SMS<br>Banking                 | Oracle FLEXCUBE Core Banking Oracle FLEXCUBE Universal Banking                         | 11.10.0.0.0<br>14.7.0.0.0               |
| 5          | Oracle Banking APIs Retail<br>Peer to Peer Payment | Oracle FLEXCUBE Core Banking Oracle FLEXCUBE Universal Banking Oracle Banking Payments | 11.10.0.0.0<br>14.7.0.0.0<br>14.7.0.0.0 |
| 6          | Oracle Banking APIs<br>Merchant Payments           | Oracle FLEXCUBE Core Banking Oracle FLEXCUBE Universal Banking                         | 11.10.0.0.0<br>14.7.0.0.0               |
| 7          | Oracle Banking APIs<br>Customer Financial Insights | Oracle FLEXCUBE Core Banking Oracle FLEXCUBE Universal Banking                         | 11.10.0.0.0<br>14.7.0.0.0               |
| 8          | Oracle Banking APIs<br>Corporate Trade Finance     | Oracle Banking Trade Finance                                                           | 14.7.0.0.0                              |

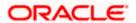

| Sr.<br>No. | Oracle Banking APIs<br>Modules                                    | Host Integration*                                  | Version    |
|------------|-------------------------------------------------------------------|----------------------------------------------------|------------|
|            |                                                                   | Oracle Banking Trade Finance<br>Process Management | 14.7.0.0.0 |
| 9          | Oracle Banking APIs Wallets                                       | Oracle FLEXCUBE Universal Banking                  | 14.7.0.0.0 |
|            |                                                                   | Oracle Banking Payments                            | 14.7.0.0.0 |
| 10         | Oracle Banking APIs<br>Corporate Virtual Account<br>Management    | Oracle Banking Virtual Account<br>Management       | 14.7.0.0.0 |
| 11         | Oracle Banking APIs<br>Corporate Liquidity<br>Management          | Oracle Banking Liquidity Management                | 14.7.0.0.0 |
| 12         | Oracle Banking APIs<br>Corporate Supply Chain<br>Finance and Cash | Oracle Banking Supply Chain Finance                | 14.7.0.0.0 |
|            | Management                                                        | Oracle Banking Cash<br>Management                  | 14.7.0.0.0 |

<sup>\*</sup> Refer the 'Transaction Host Integration Matrix' section available in module specific user manuals to view transaction level integration details.

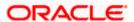

### 4. Browser Support

This chapter lists the qualification of the Oracle Banking APIs 22.1.2.0.0 patchset release with various browsers:

\* Support on the Android operating system is limited to Chrome for Android.

Please refer the following link to view the complete browser support policy:

http://www.oracle.com/technetwork/indexes/products/browser-policy-2859268.html

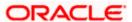

### **5. Language Support**

The Oracle Banking APIs 22.1.2.0.0 patchset release offers the following language support:

- Out of box translation is supported in English, Arabic, French, Simplified Chinese, and Spanish and Portuguese languages.
- Field validations are currently supported in English. To enable the field validations in other languages, refer **Oracle Banking APIs Taxonomy Validation Guide**.

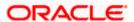

### **6. Known Issues and Limitations**

This chapter covers the known anomalies and limitations of the Oracle Banking APIs 22.1.2.0.0 patchset release.

## 6.1 Oracle Banking APIs Known Issues

NA

# 6.2 Oracle Banking APIs Limitations

NA

**Home** 

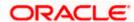